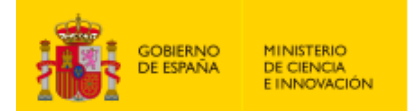

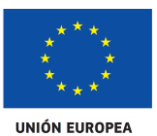

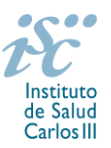

*Subdirección General de Evaluación y Fomento de la Investigación*

# <span id="page-0-0"></span>**CONTRATOS RÍO HORTEGA. AES 2021 PREGUNTAS FRECUENTES**

- **1.** ¿Qué [centros pueden solicitar estos contratos?](#page-2-0)
- **2.** [¿Qué se puede solicitar?](#page-2-1)
- **3.** [¿Puedo optar a un contrato Río Hortega si en el momento de la solicitud](#page-2-2) no he finalizado la [Formación Sanitaria Especializada?](#page-2-2)
- **4.** [¿Existe un número máximo de solicitudes y concesiones por centro de realización?](#page-2-3)
- **5.** [¿Por qué hay que distinguir entre centro solicitante y centro de realización?](#page-2-4)
- **6.** [¿Dónde encontramos](#page-2-5) la solicitud?
- **7.** [¿Qué documentación debe acompañar a la solicitud?](#page-3-0)
- **8.** [¿Cómo se puede comprobar la información incorporada en la solicitud?](#page-3-1)
- **9.** [¿Quién debe firmar la solicitud?](#page-3-2)
- **10.** [¿Es subsanable la no presentación en plazo de la memoria y/o del CVA de la FECYT?](#page-4-0)
- **11.** [¿Es subsanable la memoria y/o el CVA de la FECYT presentados en plazo?](#page-4-1)
- **12.** [¿Qué características debe tener el grupo de investigación?](#page-5-0)
- **13.** [¿Pueden los grupos de investigación de los centros solicitantes proponer más de una persona](#page-5-1) [candidata?](#page-5-1)
- **14.** [Si un jefe de grupo de investigación tiene concedida una de estas ayudas en la convocatoria](#page-5-2) del año [2020, ¿puede solicitar otra en la de este año?](#page-5-2)
- **15.** [¿Cuáles son las fechas de obtención del título oficial de Especialidad \(MIR, FIR, BIR…\) válidas pa](#page-5-3)ra [poderse presentar a la convocatoria 2021?](#page-5-3)
- **16.** [Respecto a la fecha de obtención del título oficial de Especialidad, ¿existen motivos para la](#page-6-0)  [ampliación del plazo?](#page-6-0)
- **17.** ¿Cómo se pueden [acreditar las situaciones de interrupción señaladas en el artículo 39.2º](#page-6-1) y en el 9.2.?
- **18.** ¿Existe la posibilidad de solicitar un cambio de centro beneficiario del contrato?
- **19.** [¿Cómo se evalúan los contratos Río Hortega?](#page-6-2)
- **20.** [¿Dónde se puede consultar a qué cuartil pertenecen las publicaciones científicas?](#page-6-3)
- **21.** [¿Cómo se puede comprobar la selección hecha de las publicaciones?](#page-7-0)
- **22.** [No se han cargado correctamente las publicaciones, ¿qué hacer?](#page-7-1)
- **23.** [Si he disfrutado de un contrato Río Hortega](#page-7-2) con anterioridad, ¿puedo volver a solicitarlo en esta [convocatoria?](#page-7-2)
- **24.** [¿Cuándo está previsto que se concedan estos contratos?](#page-7-3)
- **25.** [¿Cuándo está prevista](#page-8-0) la incorporación a los centros de las personas candidatas que resulten [seleccionadas?](#page-8-0)

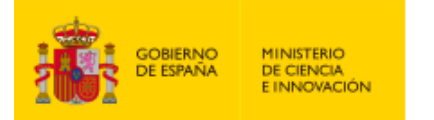

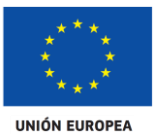

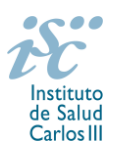

- **26.** [¿Se puede compatibilizar este contrato con otra actividad?](#page-8-1)
- 27. [¿Con quién me puedo poner en contacto si me surge alguna otra duda?](#page-8-2)

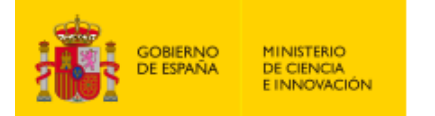

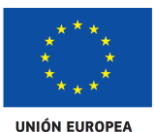

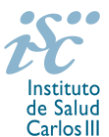

# <span id="page-2-0"></span>**1. ¿Qué centros pueden solicitar estos contratos?**

Únicamente podrán participar las entidades sanitarias **de titularidad pública**, contempladas en el artículo 4.1. b) apartado 2º de la Orden de bases, **con actividad clínico asistencial.**

En el caso de los centros que gestionan sus actividades de investigación mediante fundación de derecho privado constituida al amparo de lo previsto en la Ley 50/2002, de 26 de diciembre, de Fundaciones, u otras entidades de derecho público o privado, podrán solicitar las subvenciones a través de estas entidades. **En el caso de los IIS solo podrá ser centro solicitante la entidad que tenga encomendada la gestión del mismo**.

**[Inicio](#page-0-0)** 

## <span id="page-2-1"></span>**2. ¿Qué se puede solicitar?**

Ayudas para la contratación de profesionales que hayan superado la Formación Sanitaria Especializada (FSE), para el desarrollo de un plan de formación en investigación en ciencias y tecnologías de la salud que simultanearán con actividad asistencial correspondiente a su especialidad.

[Inicio](#page-0-0)

# <span id="page-2-2"></span>**3. ¿Puedo optar a un contrato Río Hortega si en el momento de la solicitud no he finalizado la Formación Sanitaria Especializada?**

Sí, no es necesario tenerla finalizada en el momento de la solicitud. La persona candidata tiene que estar en posesión del título oficial de especialidad (MIR, FIR, BIR…) con anterioridad a la fecha que se establezca para la finalización del plazo de alegaciones a la resolución provisional de concesión.

[Inicio](#page-0-0)

#### <span id="page-2-3"></span>**4. ¿Existe un número máximo de solicitudes y concesiones por centro de realización?**

Sí. El número máximo de solicitudes y concesiones será el siguiente:

- Catorce solicitudes y ocho concesiones, en el caso de los centros clínico-asistenciales que forman parte de un IIS. Este número de solicitudes y concesiones comprende todas aquellas solicitudes que se presenten con jefes de grupo del IIS.
- Ocho solicitudes y cuatro concesiones, cuando se trate de los restantes centros clínico-asistenciales de **entidades sanitarias de titularidad pública.**

[Inicio](#page-0-0)

#### <span id="page-2-4"></span>**5. ¿Por qué hay que distinguir entre centro solicitante y centro de realización?**

Cuando son diferentes es importante cumplimentar correctamente estos apartados de la solicitud, ya que es al centro solicitante al que se le libra la subvención y del centro de realización del programa depende el número de solicitudes y concesiones.

[Inicio](#page-0-0)

#### <span id="page-2-5"></span>**6. ¿Dónde encontramos la solicitud?**

Las personas interesadas en participar en esta convocatoria, deberán rellenar su solicitud en modelo normalizado disponible a través de la dirección [https://sede.isciii.gob.es,](https://sede.isciii.gob.es/) en *Trámites más usados. Acción Estratégica en Salud. Ayudas y subvenciones*. *Acceso a solicitud de ayudas*. *Contratos Río Hortega*.

[Inicio](#page-0-0)

Fondo Social Europeo. El FSE invierte en tu futuro Contratos Río Hortega. Preguntas frecuentes 3

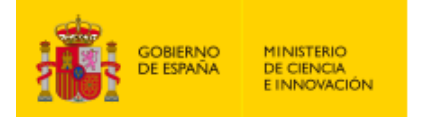

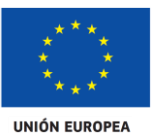

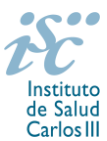

# <span id="page-3-0"></span>**7. ¿Qué documentación debe acompañar a la solicitud?**

Para concurrir a los Contratos Rio Hortega, el formulario de solicitud se acompañará de:

- **Currículum Vitae Abreviado (CVA) en castellano o inglés de la FECYT del jefe de grupo y de la persona candidata**, generados de forma automática desde el editor CVN [\(http://cvn.fecyt.es/editor\)](http://cvn.fecyt.es/editor) seleccionando la opción CVA MINECO o desde cualquier institución certificada en la norma CVN de la FECYT que ofrezca el servicio CVA. Una vez cumplimentados, se adjuntarán en las fichas de investigador correspondiente de la solicitud a través de la aplicación informática.
- **Memoria de la propuesta en el modelo normalizado correspondiente a la AES 2021, en castellano o inglés**. Las personas candidatas deberán cumplimentar en la memoria epígrafes específicos de sus méritos curriculares.

Junto con el formulario normalizado de solicitud, el CVA de la FECYT y la memoria de la propuesta forman parte integrante de la solicitud para participar en esta actuación. La no presentación de los mismos en el plazo previsto conllevará la exclusión de la solicitud durante la fase de admisión.

El modo de cumplimentación de los modelos normalizados deberá ceñirse a las instrucciones que acompañan a los mismos y su alteración, contraviniendo dichas instrucciones, se considerará causa de inadmisión.

Como parte de la documentación requerida, debe aportarse **una carta de apoyo del jefe de servicio y representante legal de la entidad sanitaria** a la persona candidata Río Hortega, en modelo normalizado.

A efectos del proceso de evaluación, sólo se tendrán en cuenta la selección de las publicaciones contenidas en la solicitud, la información contenida en los CVA y memoria, de acuerdo con los criterios de evaluación, en la fecha de cierre del plazo de presentación de solicitudes.

**IMPORTANTE.** No será posible la actualización posterior de la información contenida en dichos documentos ni la actualización de la selección de publicaciones realizada en la aplicación informática una vez presentada la solicitud.

**[Inicio](#page-0-0)** 

# <span id="page-3-1"></span>**8. ¿Cómo se puede comprobar la información incorporada en la solicitud?**

Una vez generada la solicitud a través de la aplicación, y antes de su presentación por el representante legal del centro solicitante, se podrán revisar y modificar todos los datos incorporados al pdf de la solicitud. Una vez introducidos los datos definitivos se deberá guardar la solicitud y generar nuevamente para que los datos queden asociados a la solicitud que se va a presentar.

El pdf de la solicitud puede generarse cuantas veces sea necesario hasta que ésta sea presentada por el representante legal. Debe prestarse especial atención a guardar los datos introducidos cada vez que se haga una actualización de los mismos antes de generar nuevamente la solicitud. En caso de no guardarse no se asociarán a la nueva solicitud generada.

**[Inicio](#page-0-0)** 

## <span id="page-3-2"></span>**9. ¿Quién debe firmar la solicitud?**

Las solicitudes se podrán iniciar con certificado electrónico o con usuario-contraseña, pero **SÓLO** se podrán firmar y presentar electrónicamente (el acto de Firma con certificado y Presentación de la solicitud se realiza conjuntamente, al presentar la solicitud se requiere su firma).

Fondo Social Europeo. El FSE invierte en tu futuro Contratos Río Hortega. Preguntas frecuentes 4

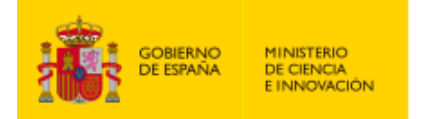

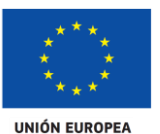

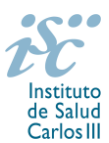

Los formularios de solicitud **únicamente requerirán la firma del representante legal de la entidad solicitante** quien recabará las firmas del resto de interesados (candidato y jefe de grupo), responsabilizándose de su custodia y veracidad. Dichas firmas se consignarán en los correspondientes modelos normalizados a los que se podrá acceder desde la sede electrónica del ISCIII.

La aplicación informática a través de la que se realizan las solicitudes, le facilita los datos de los representantes legales, pero es esencial que el centro solicitante esté bien cumplimentado y seleccionen el representante legal adecuado para la firma.

Una vez firmada la solicitud, el registro electrónico del ISCIII emitirá automáticamente, por medios electrónicos, un resguardo acreditativo de la presentación de la solicitud *(acuse de recibo)*, en el que constarán los datos proporcionados por el interesado, con indicación de la fecha y hora en que se produjo la presentación en el servidor del ISCIII y una clave de identificación de la transmisión.

En los casos en los que, debido a un fallo informático en la aplicación de firma y registro electrónico o en los servidores del órgano concedente, no resultase posible la generación y/o presentación electrónica de la solicitud, se podrá remitir la solicitud, y restante documentación, mediante una instancia genérica presentada por la persona que ostente la representación legal de la entidad solicitante a través de la sede electrónica del ISCIII o del Registro Electrónico Común de la Administración General del Estado, siempre que la instancia se realice en el correspondiente plazo de presentación.

Cuando se produzca la circunstancia prevista en este apartado, a efectos de evitar retrasos en la tramitación de los expedientes, el solicitante deberá informar del fallo informático por correo electrónico a la unidad de atención a usuarios (incidencias.sede@isciii.es), antes de que concluya el plazo de presentación de que se trate (solicitudes, subsanación, alegaciones o recurso). La remisión del correo electrónico no exime la presentación de la solicitud y restante documentación requerida en convocatoria.

[Inicio](#page-0-0)

## <span id="page-4-0"></span>**10. ¿Es subsanable la no presentación en plazo de la memoria y/o del CVA de la FECYT?**

No. Tanto la **memoria** como el **CVA de la FECYT** forman parte integrante de la solicitud para participar en esta actuación. La no presentación de los mismos en el plazo previsto en el artículo 7.7 de la convocatoria conllevará la exclusión de la solicitud durante el trámite de admisión.

[Inicio](#page-0-0) 

## <span id="page-4-1"></span>**11. ¿Es subsanable la memoria y/o el CVA de la FECYT presentados en plazo?**

Sí. Con objeto de garantizar la concurrencia competitiva, los documentos de memoria científico-técnica y currículum abreviado (CVA) de la persona candidata deberán cumplir todos los requerimientos establecidos en la convocatoria y en los modelos normalizados, que son considerados documentos integrantes de la solicitud de ayuda y por lo tanto no podrán ser mejorados en un momento posterior a la finalización del plazo de solicitud, de acuerdo con lo dispuesto en el último párrafo del apartado 7 del artículo 3, ni se aceptará la inclusión de información que no estuviera contenida en la solicitud.

No obstante, cuando sea obligatoria la presentación de la memoria científico-técnica en una lengua específica y se presente en otra lengua, se requerirá a la entidad para que subsane la falta mediante la aportación de una traducción a la lengua requerida y una declaración responsable firmada por el/la IP interlocutor/a, en la que declare que es una traducción fiel del contenido de la memoria presentada dentro del plazo de solicitudes establecido para cada una de las ayudas.

Fondo Social Europeo. El FSE invierte en tu futuro Contratos Río Hortega. Preguntas frecuentes 5

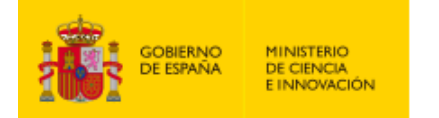

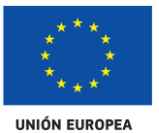

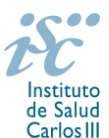

El modo de cumplimentación de los modelos normalizados deberá ceñirse a las instrucciones que acompañan a los mismos y su alteración, contraviniendo dichas instrucciones, se considerará causa de inadmisión.

**A efectos del proceso de evaluación**, sólo se tendrá en cuenta la información contenida en los correspondientes currículos y en las memorias en la fecha del cierre del plazo de presentación de solicitudes, **no siendo posible la actualización posterior de la información contenida en dichos documentos**.

**Tampoco será posible la actualización de la selección de publicaciones** realizada en la aplicación informática una vez presentada la solicitud.

**En caso de que se solicite subsanación, rectificación o aclaración de tales documentos, no será posible la actualización posterior de la información contenida en dichos documentos ni la alteración del contenido del documento presentado originalmente**.

[Inicio](#page-0-0)

#### <span id="page-5-0"></span>**12. ¿Qué características deben tener los grupos de investigación?**

Deberán estar dirigidos por una persona investigadora vinculada estatutaria, funcionarial o laboralmente **a un centro asistencial de titularidad pública directa de SNS**.

En lo que se refiere a la vinculación funcionarial, estatutaria o laboral de los jefes de grupo en los Subprogramas Estatales de Formación e Incorporación, este vínculo **deberá mantenerse hasta la publicación de la resolución definitiva de concesión.**

[Inicio](#page-0-0)

## <span id="page-5-1"></span>**13. ¿Pueden los grupos de investigación de los centros solicitantes proponer más de una persona candidata?**

No. Los centros sólo pueden proponer una persona candidata por grupo de investigación.

[Inicio](#page-0-0)

<span id="page-5-2"></span>**14. Si un jefe de grupo de investigación tiene concedida una de estas ayudas en la convocatoria del año 2020, ¿puede solicitar otra en la de este año?**

No. Los jefes de grupo que tengan un contrato Río Hortega concedido y en activo de la convocatoria 2020, no pueden solicitar otro para este año.

[Inicio](#page-0-0)

<span id="page-5-3"></span>**15. ¿Cuáles son las fechas de obtención del título oficial de Especialidad (MIR, FIR, BIR…) válidas para poderse presentar a la convocatoria 2021?**

La obtención del título oficial de Especialidad debe haberse producido durante el año 2016, o en fecha posterior, incluyendo a los que lo hagan en 2021, siempre que sea con anterioridad a la fecha que se establezca para la finalización del plazo de alegaciones a la resolución provisional de concesión.

**[Inicio](#page-0-0)** 

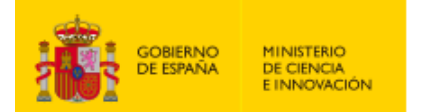

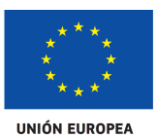

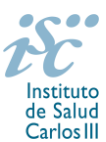

<span id="page-6-0"></span>**16. Respecto a la fecha de obtención del título oficial de Especialidad, ¿existen motivos para la ampliación del plazo?**

Sí. En el artículo 39.2º de la convocatoria se regulan los motivos o causas de interrupción que implican una ampliación del plazo general establecido, siempre que hayan tenido lugar entre el 1 de enero de 2016 y la fecha de cierre del plazo de presentación de solicitudes:

- Periodos de descanso derivados de maternidad o paternidad disfrutados con arreglo a las situaciones protegidas que se recogen en el Régimen General de la Seguridad Social.
- Incapacidad temporal durante el embarazo por causas vinculadas con el mismo.
- Enfermedad o accidente graves del solicitante, con baja médica igual o superior a los 3 meses.
- Atención a personas en situación de dependencia, con arreglo a lo recogido en la Ley 39/2006, de 14 de diciembre, de promoción de la autonomía personal y atención a las personas en situación de dependencia.

Estos periodos de interrupción se indicarán y acreditarán en el momento de presentar la solicitud.

[Inicio](#page-0-0)

<span id="page-6-1"></span>**17. ¿Cómo se pueden acreditar las situaciones de interrupción señaladas en el artículo 39.2º y en el 9.2.?**

En los casos de maternidad y paternidad, documentos que acrediten esta situación como Certificado de empresa para la solicitud de maternidad-paternidad, reconocimiento de prestación de la Tesorería de la Seguridad Social, etc., en los que conste expresamente el periodo del permiso correspondiente. A estos efectos no será válida para acreditar esta circunstancia la aportación de una copia del Libro de Familia.

En los casos de enfermedad grave o accidente del solicitante, documentos que lo acrediten tales como partes médicos de baja y alta, en los que conste expresamente el periodo de la baja correspondiente.

En los casos de atención a personas en situación de dependencia, certificado de la entidad competente donde conste expresamente la situación y el grado de dependencia.

**IMPORTANTE**: Las situaciones de interrupción señaladas en el artículo 9.2. afectan exclusivamente al jefe de grupo, no a los miembros del grupo.

En el caso del artículo 39.2º las interrupciones deben ser indicadas y acreditadas por la persona candidata.

[Inicio](#page-0-0)

# **18. ¿Existe la posibilidad de solicitar un cambio de centro beneficiario del contrato?**

 **No.** No serán susceptibles de autorización los cambios de centro para los Contratos Río Hortega.

[Inicio](#page-0-0)

## <span id="page-6-2"></span>**19. ¿Cómo se evalúan los contratos Río Hortega?**

Puede acceder a los criterios de evaluación de la presente convocatoria en la página web: <https://www.isciii.es/QueHacemos/Financiacion/solicitudes/Paginas/Documentos-normalizados.aspx>

[Inicio](#page-0-0)

## <span id="page-6-3"></span>**20. ¿Dónde se puede consultar a qué cuartil pertenecen las publicaciones científicas?**

En la pestaña "Documentos" de la pantalla de solicitud, está disponible un fichero Excel con el *Journal Citation Report* **(JCR) de 2019** en el que se identifica el cuartil al que pertenecen las publicaciones.

Fondo Social Europeo. El FSE invierte en tu futuro

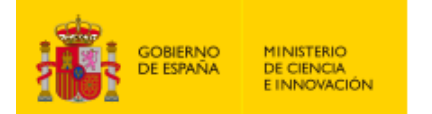

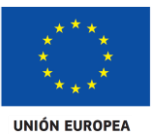

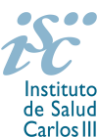

# **Este JCR 2019 será el que se utilice para la valoración de las publicaciones del Jefe del grupo de investigación y de la persona candidata.**

[Inicio](#page-0-0)

## <span id="page-7-0"></span>**21. ¿Cómo se puede comprobar la selección hecha de las publicaciones?**

En la tramitación de la solicitud a través de la aplicación, en la pestaña "Publicaciones CVN" y en el pdf de la solicitud, donde se podrán revisar todos los datos incorporados en la misma, así como el listado de publicaciones seleccionadas para su evaluación. Para que dicho pdf contenga información deberán guardarse previamente los datos incorporados a la solicitud.

Una vez generada la solicitud a través de la aplicación, y antes de su presentación por el representante legal del centro solicitante, se podrán revisar y modificar las publicaciones incorporadas al pdf de la solicitud. Una vez introducidos los datos definitivos se deberá guardar la solicitud y generar nuevamente para que los datos queden asociados a la solicitud que se va a presentar.

[Inicio](#page-0-0)

# <span id="page-7-1"></span>**22. No se han cargado correctamente las publicaciones, ¿qué hacer?**

Es posible que el CVA haya perdido su huella digital, por lo que deberá generarlo de nuevo y cargarlo en la aplicación.

Otra opción es que no se haya realizado correctamente la carga de las publicaciones en el CVA. Existe una guía a su disposición en la página web en la que se muestran los pasos a seguir para la correcta carga de las publicaciones y la información necesaria para su correcta evaluación: <https://www.isciii.es/QueHacemos/Financiacion/solicitudes/Paginas/CVN.aspx>

Recomendamos la revisión del pdf de la solicitud para comprobar la correcta carga de las publicaciones. **Es importante recordar que serán valorables aquellas publicaciones incorporadas en la solicitud y que dicha selección no se podrá modificar una vez presentada la solicitud.**

Además es necesario que las publicaciones seleccionadas incorporen su respectivo número de DOI (Digital Object Identifier) y, en su caso, del PMID (PubMed Identifier).

[Inicio](#page-0-0)

## <span id="page-7-2"></span>**23. Si he disfrutado de un contrato Río Hortega con anterioridad, ¿puedo volver a solicitarlo en esta convocatoria?**

No si se está disfrutando de un Contrato Río Hortega en el momento de la solicitud o si se ha completado con anterioridad.

[Inicio](#page-0-0)

#### <span id="page-7-3"></span>**24. ¿Cuándo está previsto que se concedan estos contratos?**

La concesión está prevista para el **segundo semestre de 2021**.

La resolución de concesión se publicará en [https://sede.isciii.gob.es,](https://sede.isciii.gob.es/) en *Trámites más usados. Acción Estratégica en Salud. Ayudas y subvenciones.*

[Inicio](#page-0-0)

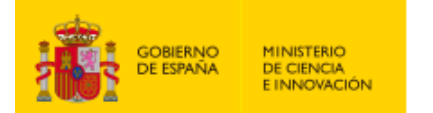

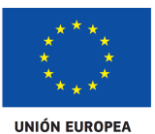

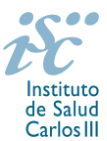

<span id="page-8-0"></span>**25. ¿Cuándo está prevista la incorporación a los centros de las personas candidatas que resulten seleccionadas?**

La incorporación se fijará en la resolución de concesión. Está prevista para enero de 2022.

[Inicio](#page-0-0)

## <span id="page-8-1"></span>**26. ¿Se puede compatibilizar este contrato con otra actividad?**

Con carácter general, los contratos financiados serán incompatibles con la vigencia de cualquier otro contrato laboral por parte del personal contratado.

Sin embargo, con carácter particular, los beneficiarios de los contratos Río Hortega podrán prestar colaboraciones complementarias en tareas docentes con un máximo de **80 horas anuales**. El contrato también será compatible con la realización de servicios correspondientes a guardias de 24 horas o fracciones, o tareas de continuidad asistencial, en aquellos casos donde así se contemple, siempre que estas tareas asistenciales, de forma global, no superen las 96 horas mensuales en centros clínico-asistenciales de titularidad pública del SNS.

Rogamos lean con detalle el artículo 24 de la convocatoria para obtener más información sobre el régimen de incompatibilidades.

Es importante destacar que, en todos los casos, la realización de actividades complementarias deberá ser comunicada e informada favorablemente por la SGEFI con carácter previo a su inicio.

[Inicio](#page-0-0)

## <span id="page-8-2"></span>**27. ¿Con quién me puedo poner en contacto si me surge alguna otra duda?**

La persona de contacto para la gestión de los *Contratos Río Hortega* es:

Rosario Gago Tfno: 91 822 25 25 Correo electrónico[: rgago@isciii.es](mailto:rgago@isciii.es)

Existe una guía de uso de la aplicación a disposición de los solicitantes dentro de la aplicación de solicitudes SAyS. Les recomendamos su lectura para la correcta cumplimentación de la solicitud a presentar.

#### [Inicio](#page-0-0)

Estas preguntas frecuentes sólo pretenden facilitar la comprensión del texto oficial de la Resolución de convocatoria. En caso de discrepancias, el texto prevalente es el publicado en la Base de Datos Nacional de Subvenciones (BDNS 541699).